# PLC11-02

CFW-11

## Programming Manual

Language: English

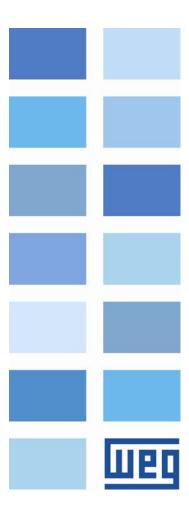

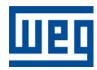

# PLC11-02 Module Programming Manual

Series: CFW-11

Language: English

Software Version: 1.7X

Document Number: 10000480616 / 02

Publication Date: 12/2014

| 1 S.              | AFETY INSTRUCTIONS                     | 8              |
|-------------------|----------------------------------------|----------------|
| 1.1<br>1.2<br>1.3 |                                        | 8              |
| 2 0               | SENERAL INFORMATION                    | 10             |
|                   | reviations and Definitions             | 10<br>10       |
| 3 11              | NTRODUCTION TO THE PLC11               | 11             |
| 3.1               | SYMBOLS AND DATA TYPES                 | 11             |
| 4 P               | LC11 MEMORY                            | 12             |
|                   | PHYSICAL INPUTS AND OUTPUTS (HARDWARE) | 12<br>12<br>13 |
| 5 P.              | ARAMETER SETTINGS                      | 16             |
| 5.1<br>5.2<br>5.3 | ALARM DESCRIPTION                      | 16<br>33       |
| 5.4               | FALLET DESCRIPTION                     | 34             |

## Quick Parameter Reference

| Parameter | Description<br>[Type]          | Adjustable range                                                                                                    | Factory<br>setting | User<br>setting | Proprieties | Page |
|-----------|--------------------------------|----------------------------------------------------------------------------------------------------|--------------------|-----------------|-------------|------|
| P1200     | PLC11 Firmware Version         | 0 to 655.35                                                                                                    | -                  | -               | RO          | 14   |
| P1201     | PLC11 Status                   | 0 = No Program 1 = Saving the Program 2 = Copy Memory Card 3 = Invalid Program 4 = Stopped Program 5 = Running Program | -                  | -               | RO          | 15   |
| P1202     | Scan Cycle                     | 0.0 to 6553.5 ms                                                                                                    | -                  | -               | RO          | 15   |
| P1205     | Actual Position (sign)         | 0 = Negative<br>1 = Positive                                                                                           | -                  | -               | RO          | 16   |
| P1206     | Actual Position (turns)        | -32768 to 32767 revolutions                                                                                            | -                  | -               | RO          | 16   |
| P1207     | Actual Position (fraction)     | 0.0 to 359.9°                                                                                                    | -                  | -               | RO          | 16   |
| P1208     | Lag                            | 0.0 to 6553.5°                                                                                                    | -                  | -               | RO          | 17   |
| P1210     | Virtual Pos. (sign)            | 0 = Negative<br>1 = Positive                                                                                           | -                  | -               | RO          | 17   |
| P1211     | Virtual Pos. (turns)           | -32768 to 32767 revolutions                                                                                            | -                  | -               | RO          | 17   |
| P1212     | Virtual Pos. (fraction)        | 0.0 to 359.9°                                                                                                    | -                  | -               | RO          | 18   |
| P1215     | DI109 to DI106 Status          | 0000 to 000Fh                                                                                                    | -                  | -               | RO          | 18   |
| P1216     | DO106 to DO103 Status          | 0000 to 000Fh                                                                                                    | -                  |                 | RO          | 18   |
|           |                                | 1 = Auto-baud 2 = CAN Active 3 = Warning 4 = Error Passive 5 = Bus Off 6 = No Bus Power                                |                    |                 |             |      |
| P1221     | Received CAN Telegrams         | 0 to 65535                                                                                                    | -                  | -               | RO          | 19   |
| P1222     | Transmitted CAN Telegrams      | 0 to 65535                                                                                                    | -                  | =               | RO          | 19   |
| P1223     | Occurred CAN Errors            | 0 to 65535                                                                                                    | -                  |                 | RO          | 20   |
| P1224     | Lost CAN Telegrams             | 0 to 65535                                                                                                    | -                  | =               | RO          | 20   |
| P1225     | CANopen Configuration<br>State | 0 = Slave<br>1 = Master                                                                                                | -                  | -               | RO          | 20   |
| P1226     | CANopen Network Status         | 0 = Inactive 1 = Reserved 2 = Communication Enabled 3 = Error Control Enabled 4 = Guarding Error 5 = Heartbeat Error   | -                  | -               | RO          | 21   |
| P1227     | CANopen Node Status            | 0 = Inactive<br>1 = Initialization<br>2 = Stopped<br>3 = Operational<br>4 = Preoperational                             | -                  | -               | RO          | 21   |
| P1229     | Serial Interface Status        | 1 = No Error<br>2 = Watchdog Error                                                                                     | -                  | -               | RO          | 21   |
| P1250     | PLC11 Command                  | 0 = Stop Program<br>1 = Run Program<br>2 = Delete Program                                                              | 1                  |                 | -           | 21   |

## Quick Parameter Reference

| Parameter | Description<br>[Type]                  | Adjustable range                                                                                                    | Factory setting | User<br>setting | Proprieties | Page |
|-----------|----------------------------------------|----------------------------------------------------------------------------------------------------|-----------------|-----------------|-------------|------|
| P1251     | DI108 Interruption Enabling            | 0 = Disabled<br>1 = Falling Edge<br>2 = Rising Edge                                                                              | 0               |                 | -           | 22   |
| P1252     | DI109 Interruption Enabling            | 0 = Disabled<br>1 = Falling Edge<br>2 = Rising Edge                                                                              | 0               |                 | -           | 22   |
| P1253     | Time Interruption Period               | 0 to 65535 ms                                                                                                    | 0               |                 | -           | 22   |
| P1254     | PLC11 Watchdog                         | 0 to 200 ms                                                                                                    | 200             |                 | -           | 23   |
| P1255     | Retentive Marker Reset                 | 0 = Disabled<br>1 = Resets Markers                                                                                               | 0               |                 | -           | 23   |
| P1256     | Load Parameters                        | 0 = Disabled<br>1 = Loads Default                                                                                                | 0               |                 | -           | 23   |
| P1257     | Copy Function Memory<br>Card           | 0 = Disabled<br>1 = Restore Program<br>2 = Restore Parameters<br>3 = Restore CAN                                                 | 0               |                 | -           | 24   |
| P1259     | Maximum Lag                            | 0.0 to 6553.5 °                                                                                                    | 180.0           |                 | -           | 24   |
| P1260     | Kp – Proportional<br>Positioning Gain  | 0 to 200                                                                                                    | 50              |                 | -           | 25   |
| P1262     | Main Encoder Resolution                | 0 to 4096 ppr                                                                                                    | 1024            |                 | -           | 25   |
| P1263     | Main Encoder Zero Pulse                | 0 to 359.9 °                                                                                                    | 0.0             |                 | -           | 25   |
| P1264     | Main Encoder Direction                 | $0 = A \to B$ $1 = B \to A$                                                                                                    | 1               |                 | -           | 26   |
| P1265     | Auxiliary Encoder Resolution           | 0 to 4096 ppr                                                                                                    | 1024            |                 | -           | 26   |
| P1266     | Auxiliary Encoder Zero Pulse           | 0 to 359.9 °                                                                                                    | 0.0             |                 | -           | 26   |
| P1267     | Auxiliary Encoder Direction            | $0 = A \to B$ $1 = B \to A$                                                                                                    | 1               |                 | -           | 27   |
| P1268     | Auxiliary Encoder Position<br>Feedback | 0 = Disabled<br>1 = Enabled                                                                                                    | 0               |                 | -           | 27   |
| P1280     | Serial Protocol                        | 0 = TP<br>1 = Modbus RTU (S)<br>2 = Modbus RTU (M)                                                                               | 1               |                 | -           | 27   |
| P1281     | Serial Address                         | 1 to 247                                                                                                    | 1               |                 | -           | 28   |
| P1282     | Serial Baud Rate                       | 0 = 1200 bits/s<br>1 = 2400 bits/s<br>2 = 4800 bits/s<br>3 = 9600 bits/s<br>4 = 19200 bits/s<br>5 = 38400 bits/s                 | 3               |                 | -           | 28   |
| P1283     | Serial Bytes Config.                   | 0 = 8 bits, no, 1<br>1 = 8 bits, even, 1<br>2 = 8 bits, odd, 1<br>3 = 8 bits, no, 2<br>4 = 8 bits, even, 2<br>5 = 8 bits, odd, 2 | 0               |                 | -           | 28   |
| P1284     | Serial Watchdog                        | 0.0 to 999.0 s                                                                                                    | 0.0             |                 | -           | 29   |
| P1285     | CAN Protocol                           | 0 = Disabled<br>1 = CANopen<br>2 = Reserved                                                                                      | 0               |                 | -           | 29   |

## Quick Parameter Reference

| Parameter           | Description<br>[Type] | Adjustable range                                                                                                    | Factory setting | User<br>setting | Proprieties | Page |
|---------------------|-----------------------|----------------------------------------------------------------------------------------------------|-----------------|-----------------|-------------|------|
|                     |                       | 3 = CANBUS                                                                                                    |                 |                 |             |      |
| P1286               | CAN Address           | 0 to 127                                                                                                    | 63              |                 | -           | 29   |
| P1287               | CAN Baud Rate         | 0 = 1 Mbit/s<br>1 = Reserved<br>2 = 500 Kbit/s<br>3 = 250 Kbit/s<br>4 = 125 Kbit/s<br>5 = 100 Kbit/s<br>6 = 50 Kbit/s<br>7 = 20 Kbit/s<br>8 = 10 Kbit/s | 0               |                 | -           | 29   |
| P1288               | CAN Bus off Recovery  | 0 = Manual<br>1 = Automatic                                                                                                    | 0               |                 | -           | 30   |
| P1289               | CAN Error Action      | 0 = Indicate Alarm<br>1 = Cause Fault                                                                                                    | 0               |                 | -           | 30   |
| P1300<br>:<br>P1499 | User Parameters       | 0000 to FFFFh                                                                                                    | 0               |                 | -           | 30   |

#### Note:

RO = Read-only parameter

#### 1 SAFETY INSTRUCTIONS

This Manual contains the information necessary for the correct use of the CFW-11 variable frequency drive with the PLC11 expansion board.

It has been developed to be used by qualified personnel with suitable training or technical qualification for operating this type of equipment.

#### 1.1 SAFETY WARNINGS IN THE MANUAL

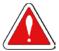

#### DANGER!

The nonobservance of the procedures recommended in this warning can lead to death, serious injuries or considerable equipment damage.

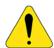

#### ATTENTION!

The nonobservance of the procedures recommended in this warning can lead to equipment damage.

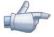

#### NOTE!

The text aims at to supply important information for the correct understanding and good operation of the product.

#### 1.2 SAFETY WARNINGS IN THE PRODUCT

The following symbols are attached to the product as safety notes:

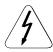

High voltages are present.

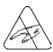

Components sensitive to electrostatic discharge. Do not touch them.

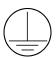

Mandatory connection to the protective earth (PE).

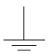

Connection of the shield to the ground.

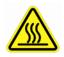

Hot surface.

#### 1.3 PRELIMINARY RECOMMENDATIONS

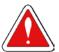

#### DANGER!

Only qualified personnel familiar with the CFW-11 variable frequency drive and associated equipment should plan or implement the installation, start-up and subsequent maintenance of this equipment These personnel must follow all the safety instructions included in this Manual and/or defined by local regulations.

Failure to comply with the safety instructions may result in death, serious injury, and equipment damage.

#### Safety Instructions

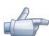

#### NOTE!

For the purpose of this manual, qualified personnel are those trained and able to:

- 1. Install, ground, power-up, and operate the CFW-11 according to this manual and to the current legal safety procedures;
- 2. Use the protection equipment according to the established regulations;
- 3. Provide first aid.

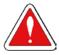

#### DANGER!

Always disconnect the input power before touching any electrical component associated to the inverter. Many components can remain charged with high voltages or remain in movement (fans) even after that AC power is disconnected or switched off.

Wait at least 10 minutes to assure a total discharge of the capacitors.

Always connect the equipment frame to the protection earth (PE) at the suitable connection point.

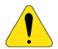

#### ATTENTION!

Electronic boards have components sensitive to electrostatic discharges. Do not touch directly on components or connectors. If necessary, touch the grounded metallic frame before or use an adequate grounded wrist strap.

Do not perform any high pot test with the inverter.

If necessary, consult WEG

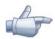

#### NOTE!

Read the User Manual completely before installing or operating the CFW-11.

#### 2 GENERAL INFORMATION

#### 2.1 ABOUT THE MANUAL

This manual provides the necessary description for the operation of the CFW-11 frequency inverter using the PLC11 expansion board. It must be used together with the CFW-11 user manual and the WLP software manual.

#### **Abbreviations and Definitions**

PLC Programmable Logic Controller
CRC Cycling Redundancy Check
RAM Random Access Memory

WLP Ladder language programming software

**USB** Universal Serial Bus

#### **Numerical Representation**

The decimal numbers are represented by means of digits without suffix. Hexadecimal numbers are represented with the letter "h" after the number.

#### 2.2 COMPATIBILITY

PLC11-02 V1.4X – CFW11 V1.30 or a version higher.

PLC11-02 V1.4X – WLP V8.30 or a version higher.

PLC11-02 V1.4X – WSCAN V1.90 or a version higher.

## 3 INTRODUCTION TO THE PLC11

The PLC11 is an expansion board that can be fitted into the CFW-11, adding the functionalities of a PLC and a positioning control to the CFW-11.

The PLC11 main features are:

- ☑ Ladder language programming, by using the WLP software;
- ☑ Access to all the CFW11 parameters and I/O's;
- ☑ 200 configurable user parameters;
- ☑ PLC, Mathematical, control, positioning and Movement blocks;
- ☑ Applicative software transfer and online monitoring via USB;
- ☑ Transfer of the installed applicative software to the PC conditioned to a password;
- ☑ Backup of the applicative software in the FLASH memory card.

#### 3.1 SYMBOLS AND DATA TYPES

%KW word type constants (16 bit)

%KF float type constants (32 bit floating point)

%MX bit marker

%MW word marker (16 bit)

%MF float marker (32 bit floating point)

%SX system bit marker

%SW system word marker (16 bit)

%IX digital inputs

%IW analog inputs (16 bit)

%QX digital outputs

%QW analog outputs (16 bit) %UW user parameters (16 bit)

%PW PLC11 system parameters (16 bit)

%PD drive parameters (16 bit)
%PM user block parameters (32 bit)

%RW CANopen network reading word marker (16 bit)
%WW CANopen network writing word marker (16 bit)
%RB CANopen network reading byte marker (8 bit)
%WB CANopen network writing byte marker (8 bit)

%RS CANopen network reading status word marker (16 bit)
%WS CANopen network writing command word marker (16bit)

## 4 PLC11 MEMORY

The maximum size of applicative software is 327,680 bytes.

## 4.1 USER DATA MEMORY

Table 4.1 - User Date Memory Map

| Sym. | Description                          | Range     |
|------|--------------------------------------|-----------|
| %MX  | Retentive bit markers                | 6100 6483 |
| %MX  | Volatile bit markers                 | 6500 7987 |
| %MW  | Retentive word markers               | 8200 8399 |
| %MW  | Volatile word markers                | 8400 8999 |
| %MF  | Retentive float markers              | 9200 9399 |
| %MF  | Volatile float markers               | 9400 9999 |
| %UW  | User parameters                      | 1300 1499 |
| %RW  | CANopen network reading word markers | 4200 4299 |
| %WW  | CANopen network Writing word markers | 4600 4699 |
| %RB  | CANopen network reading Byte markers | 4400 4499 |
| %WB  | CANopen network Writing Byte markers | 4800 4899 |

## 4.2 PHYSICAL INPUTS AND OUTPUTS (HARDWARE)

Table 4.2 - I/O Memory Maps

| Sym. | Description           | Range   |
|------|-----------------------|---------|
| %IX  | CFW11 digital inputs  | 1 6     |
| %IX  | PLC11 digital inputs  | 106 109 |
| %QX  | CFW11 digital outputs | 1 3     |
| %QX  | PLC11 digital outputs | 103 106 |
| %IW  | CFW11 analog inputs   | 1 2     |
| %QW  | CFW11 analog outputs  | 1 2     |

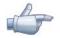

#### **NOTE!**

%IX108 and %IX109 (PLC11 digital inputs 8 and 9) are fast digital inputs and detect up to 10 kHz pulses.

## 4.2.1 Analog Inputs

**Table 4.3** - Parameters Related to the Analog Inputs

| Sym. | Description            | Related Parameters |
|------|------------------------|--------------------|
| %IW1 | CFW11 Analog Input 1   | P0231: Function    |
|      | (1 sign bit + 15 bits) | P0232: Gain        |
|      |                        | P0233: Signal      |
|      |                        | P0234: Offset      |
|      |                        | P0235: Filter      |
| %IW2 | CFW11 Analog Input 2   | P0236: Function    |
|      | (1 sign bit + 15 bits) | P0237: Gain        |
|      |                        | P0238: Signal      |
|      |                        | P0239: Offset      |
|      |                        | P0240: Filter      |

## 4.2.2 Analog Outputs

**Table 4.4** - Parameters Related to the Analog Outputs

| Sym. | Description            | Related Parameters |
|------|------------------------|--------------------|
| %QW1 | CFW11 Analog Output 1  | P0251: Function    |
|      | (1 sign bit + 15 bits) | P0252: Gain        |
|      |                        | P0253: Signal      |
| %QW2 | CFW11 Analog Output 2  | P0254: Function    |
|      | (1 sign bit + 15 bits) | P0255: Gain        |
|      |                        | P0256: Signal      |

#### 4.3 SYSTEM MARKERS

Table 4.5.a - Memory Map of the System Bit Markers - Odd

| Sym. |                       | Address         | Description                                                         |
|------|-----------------------|-----------------|---------------------------------------------------------------------|
| %SX  | Writing/Command (odd) |                 |                                                                     |
|      | 3101                  | General         | 0: It disables the inverter, interrupting the supply for the motor. |
|      |                       | Enabling        | 1: It enables the inverter allowing the motor operation.            |
|      | 3103                  | Run/Stop        | 0: It stops the motor with deceleration ramp.                       |
|      |                       |                 | 1: The motor runs according to the acceleration ramp until reaching |
|      |                       |                 | the speed reference value.                                          |
|      | 3105                  | Speed Direction | 0: It runs the motor in the counterclockwise direction.             |
|      |                       |                 | 1: It runs the motor in the clockwise direction.                    |
|      | 3107                  | JOG             | 0: It disables the JOG function.                                    |
|      |                       |                 | 1: It enables the JOG function.                                     |
|      | 3109                  | LOC/REM         | 0: The inverter goes to the LOCAL situation.                        |
|      |                       |                 | 1: The inverter goes to the REMOTE situation.                       |
|      | 3111                  | Fault Reset     | 0: No function.                                                     |
|      |                       |                 | 1: If in a fault condition, then it executes the inverter reset.    |
|      | 3121                  | Active Ramp     | 0: Ramp 1.                                                          |
|      |                       |                 | 1: Ramp 2.                                                          |

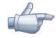

## NOTE!

The system markers %SX3103 and %SX3105 do not have function when movement blocks are used, because those commands are generated internally by these blocks.

**Table 4.5.b** - Memory Map of the System Bit Markers – Even

| Sym. |         | Address                         | Description                                                                                                    |
|------|---------|---------------------------------|----------------------------------------------------------------------------------------------------|
| %SX  | Reading | g/State (Even)                  |                                                                                                    |
|      | 3000    | General Enabling active         | <ul><li>0: General Enabling is not active.</li><li>1: General enabling is active and the inverter is ready to run the motor.</li></ul>                                                                                                    |
|      | 3002    | Motor running (RUN)             | <ul><li>0: The motor is stopped.</li><li>1: The inverter is driving the motor at the set point speed, or executing either the acceleration or the deceleration ramp.</li></ul>                                                                                                    |
|      | 3004    | Speed Direction                 | O: The motor is rotating counterclockwise.  1: The motor is rotating clockwise.                                                                                                    |
|      | 3006    | JOG                             | 0: JOG function inactive. 1: JOG function active.                                                                                                    |
|      | 3008    | LOC/REM                         | O: Inverter in LOCAL situation.     I: Inverter in REMOTE situation.                                                                                                    |
|      | 3010    | Fault condition                 | O: The inverter is not in a fault condition.  1: Any fault has been registered by the inverter.  Note: The fault number can be read by means of the parameter P0049 (Current Fault) or by means of the system marker %SW3310.                                                                                                    |
|      | 3012    | Undervoltage                    | 0: No Undervoltage. 1: With Undervoltage.                                                                                                    |
|      | 3014    | PID operation mode              | 0: In manual mode (PID function). 1: In automatic mode (PID function).                                                                                                    |
|      | 3016    | Alarm condition                 | O: The inverter is not in an alarm condition.  1: The inverter is in an alarm condition.  Note: The alarm number can be read by means of the parameter P0048 (Current Alarm) or by means of the system marker %SW3308.                                                                                                    |
|      | 3018    | In configuration mode           | O: Inverter operating normally.  1: Inverter in configuration mode. It indicates a special condition when the inverter cannot be enabled:  ☑ Executing the self tuning routine.  ☑ Executing the guided start-up routine.  ☑ Executing the HMI copy function.  ☑ Executing the flash memory card guided routine.  ☑ There is a parameter setting incompatibility.  Note: It is possible to obtain the exact description of the special operation mode at parameter P0692. |
|      | 3020    | Active Ramp                     | 0: Ramp 1.<br>1: Ramp 2.                                                                                                    |
|      | 3032    | Start key (1)                   | 0: Not pressed.                                                                                                    |
|      | 3034    | Stop key (0)                    | 1: Pressed during 1 scan cycle.                                                                                                    |
|      | 3036    | Speed direction key (U)         | 1                                                                                                    |
|      | 3038    | Local/Remote key                | 1                                                                                                    |
|      | 3040    | JOG key                         | 0: Not pressed. 1: Pressed.                                                                                                    |
|      | 3064    | 2Hz Blinker                     | Alternates between 0 and 1 every 500 ms.                                                                                                    |
|      | 3066    | Applicative Stop/Run<br>Trigger | <ul> <li>0: Normal condition.</li> <li>1: Pulse when P1250 = 1.</li> </ul>                                                                                                    |
|      | 3068    | Always 0                        | 0: Fixed.                                                                                                    |
|      | 3070    | Always 1                        | 1: Fixed.                                                                                                    |

**Table 4.6** - Memory Map of the System Word Markers

| Sym. |                               | Address / Description                                                                                                    |  |  |  |  |
|------|-------------------------------|----------------------------------------------------------------------------------------------------|--|--|--|--|
| %SW  | Reading markers/Status (Even) |                                                                                                    |  |  |  |  |
|      | 3300                          | Motor speed in 13 bit NOTE!                                                                                                    |  |  |  |  |
|      |                               | It uses a 13 bit resolution, i.e., 2000h is equal to the motor synchronous speed. Thus, for a VI pole motor (1200 rpm synchronous speed) if the motor is at 600rpm, this marker will have a value of 4096. |  |  |  |  |
|      |                               | $Speed\_rpm = \frac{(Speed\_13bit)}{8912} \times (Synch\_Speed\_rpm)$                                                                                                    |  |  |  |  |
|      |                               | Speed_rpm = $\frac{(\%SW3300)}{8912}$ x( $\%SW3002$ )                                                                                                    |  |  |  |  |
|      | 3302                          | Motor synchronous speed [rpm]                                                                                                    |  |  |  |  |
|      | 3304                          | Motor speed [rpm]                                                                                                    |  |  |  |  |
|      | 3306                          | Speed Reference [rpm]                                                                                                    |  |  |  |  |
|      | 3308                          | Alarm                                                                                                    |  |  |  |  |
|      | 3310                          | Fault                                                                                                    |  |  |  |  |
|      | 3400                          | Speed – auxiliary encoder [rpm]                                                                                                    |  |  |  |  |
|      | 3402                          | Control mode                                                                                                    |  |  |  |  |
|      |                               | 0: Torque mode                                                                                                    |  |  |  |  |
|      |                               | 1: Speed mode                                                                                                    |  |  |  |  |
|      |                               | 2: Position mode                                                                                                    |  |  |  |  |
|      | 3404                          | Elapsed scan cycles                                                                                                    |  |  |  |  |
|      | 3412                          | ld current (+/- 100 %)                                                                                                    |  |  |  |  |
|      | 3414                          | lq current (+/- 100 %)                                                                                                    |  |  |  |  |
|      | 3416                          | ld* current reference (+/- 100%)                                                                                                    |  |  |  |  |
|      | 3418                          | lq* current reference (+/- 100%)                                                                                                    |  |  |  |  |

## **5 PARAMETER SETTINGS**

In the continuation, only the parameters of the CFW-11 frequency inverter that must be programmed according to the PLC user program will be presented.

#### 5.1 CFW-11 CONFIGURATION PARAMETERS

P0100 – Acceleration Time

P0101 – Deceleration Time

P0220 - LOCAL/REMOTE Selection Source

P0221 - Speed Reference Selection - LOCAL Situation

P0222 - Speed Reference Selection - REMOTE Situation

P0223 - FORWARD/REVERSE Selection - LOCAL Situation

P0224 - Run/Stop Selection - LOCAL Situation

P0225 – JOG Selection – LOCAL Situation

P0226 - FORWARD/REVERSE Selection - REMOTE Situation

P0227 - Run/Stop Selection - REMOTE Situation

P0228 – JOG Selection - REMOTE Situation

P0251 - AO1 Function

P0254 – AO2 Function

P0275 - DO1 Function (RL1)

P0276 – DO2 Function (RL2)

P0277 – DO3 Function (RL3)

#### **5.2 PLC11 PARAMETERS**

#### P1200 - PLC11 Firmware Version

Adjustable

0.00 to 655.35

Factory Setting:

Range:

Proprieties: RO

Access groups via HMI:

01 PARAMETER GROUPS

∟ 51 PLC11

□ 130 System Parameters

#### Description:

It indicates the PLC11 firmware version.

#### P1201 - PLC11 Status

Adjustable0 = Without ProgramRange:1 = Saving the Program

2 = Copy Memory Card 3 = Invalid Program 4 = Stopped Program 5 = Running Program

Proprieties: RO

#### Access groups via HMI:

01 PARAMETER GROUPS

∟ 51 PLC11

∟ 130 System Parameters

#### Description:

It allows the user to visualize the program status. See next the description of each state:

0: Without Program  $\rightarrow$  When the PLC11 does not have a program installed in its memory.

1: Saving the Program  $\rightarrow$  When the PLC11 is receiving a file from the WLP (User program, user parameter

configuration or CAN network configuration) or when the PLC11 is sending this file

**Factory** 

Setting:

to the WLP.

2: Copy Memory Card → It occurs after the reception of a file from the WLP (User program, user parameter

configuration or CAN network configuration) during the backup of this file in the CFW11 memory card. It also occurs when any option of P1257 (Copy Memory

Card Function) is executed.

3: Invalid Program → When the user program is not compatible with the current PLC11 firmware version.

In this case it is necessary to download another program!

4: Stopped Program → When there is a valid user program in the PLC11 memory, however, P1250

(PLC11 Command) is set with the option "Stop Program".

5: Running Program  $\rightarrow$  When the user program is being executed.

#### P1202 – Scan Cycle

Adjustable 0.0 to 6553.5 ms Factory Range: Setting:

Proprieties: RO

#### Access groups via HMI:

01 PARAMETER GROUPS

∟ 51 PLC11

□ 130 System Parameters

#### Description:

It allows the user to monitor the program scan cycle.

## P1205 – Actual Position (sign)

Adjustable 0 to 1

Range:

Factory Setting:

Proprieties: RO

Access groups via HMI:

01 PARAMETER GROUPS

∟ 51 PLC11

∟ 130 System Parameters

#### Description:

It informs the sign of the motor current position. O means positive and 1 means negative.

## P1206 – Actual Position (turns)

Adjustable -32768 to 32767 revolutions

Factory Setting:

Range:

Proprieties: RO

#### Access groups via HMI:

01 PARAMETER GROUPS

∟ 51 PLC11

∟ 130 System Parameters

#### Description:

It informs the number of revolutions of the current motor position.

## P1207 – Actual Position (fraction)

Adjustable 0 to 359.9 °

0 10 007.7

Factory Setting:

Range:

Proprieties: RO

Access groups via HMI:

01 PARAMETER GROUPS

∟ 51 PLC11

□ 130 System Parameters

#### Description:

It informs the revolution fraction, in degrees, of the current motor position.

## P1208 - Lag

Adjustable 0 to 6553.5 °

Range:

Factory Setting:

Proprieties: RO

#### Access groups via HMI:

01 PARAMETER GROUPS

∟ 51 PLC11

∟ 130 System Parameters

#### Description:

It informs the difference, in degrees, between the position reference and the actual position.

## P1210 – Virtual Shaft Position (sign)

Adjustable

0 to 1

Factory Setting:

Range:

Proprieties: RO

.

# Access groups via HMI: 01 PARAMETER GROUPS

∟ 51 PLC11

∟ 130 System Parameters

#### Description:

It informs the sign of the virtual shaft. O means positive and 1 means negative.

## P1211 – Virtual Shaft Position (turns)

Adjustable

-32768 to 32767 revolutions

Factory Setting:

Range:

Proprieties: RO

#### Access groups via HMI:

01 PARAMETER GROUPS

∟ 51 PLC11

□ 130 System Parameters

#### Description:

It informs the number of revolutions of the current virtual shaft position.

## P1212 - Virtual Shaft Position (fraction)

Adjustable 0 to 359.9 °

Range:

Factory Setting:

Proprieties: RO

#### Access groups via HMI:

01 PARAMETER GROUPS

∟ 51 PLC11

∟ 130 System Parameters

#### Description:

It informs the revolution fraction, in degrees, of the current virtual shaft position.

## P1215 - DI109 to DI106 Status

Adjustable 0000 to 000Fh Factory

Range: Setting:

Proprieties: RO

#### Access groups via HMI:

## 01 PARAMETER GROUPS

∟ 51 PLC11

□ 130 System Parameters

#### Description:

It Informs the PLC11 digital input status:

- Bit 0: DI106 (least significant bit)
- Bit 1: DI107
- Bit 2: DI108
- Bit 3: DI109 (most significant bit)

#### P1216 - DO106 to DO103 Status

Adjustable 0000 to 000Fh Factory
Range: Setting:

Proprieties: RO

#### Access groups via HMI:

#### 01 PARAMETER GROUPS

∟ 51 PLC11

□ 130 System Parameters

#### Description:

It informs the PLC11 digital output status:

- Bit 0: DO103 (least significant bit)
- Bit 1: DO104
- Bit 2: DO105
- Bit 3: DO106 (most significant bit)

#### P1220 - CAN Status

Adjustable 0 = Inactive
Range: 1 = Auto-baud

2 = CAN Active
3 = Warning
4 = Error Passive
5 = Bus Off
6 = No Bus Power

Proprieties: RO

#### Access groups via HMI:

01 PARAMETER GROUPS

∟ 51 PLC11

□ 130 System Parameters

#### Description:

It informs the CAN network current status.

## P1221 - Received CAN Telegrams

Adjustable0 to 65535FactoryRange:Setting:

Factory

Setting:

Proprieties: RO

#### Access groups via HMI:

#### 01 PARAMETER GROUPS.

∟ 51 PLC11

□ 130 System Parameters

#### Description:

It informs the number of telegrams received through the CAN network.

## P1222 – Transmitted CAN Telegrams

Adjustable 0 to 65535 Factory
Range: Setting:

Proprieties: RO

## Access groups via HMI:

01 PARAMETER GROUPS

∟ 51 PLC11

∟ 130 System Parameters

#### Description:

It informs the number of telegrams transmitted through the CAN network.

## P1223 - Occurred CAN Errors

Adjustable 0 to 65535

Range:

Factory Setting:

Proprieties: RO

Access groups via HMI:

01 PARAMETER GROUPS

∟ 51 PLC11

□ 130 System Parameters

#### Description:

It informs the number of errors occurred in the CAN network.

## P1224 – Lost CAN Telegrams

Adjustable 0 to 65535

Factory Setting:

Range:

Proprieties: RO

Access groups via HMI:

01 PARAMETER GROUPS

∟ 51 PLC11

□ 130 System Parameters

#### Description:

It informs the number of lost telegrams in the CAN network.

## P1225 – CANopen Configuration State

**Adjustable** 0 = Slave

Factory

Range: 1 = Master

r Setting:

Proprieties: RO

Access groups via HMI:

01 PARAMETER GROUPS

∟ 51 PLC11

□ 130 System Parameters

#### **Description:**

It informs the configuration state of the CANopen network. For more information on the CAN interface and on the CANopen protocol, refer to the CANopen communication and the PLC11 board manuals.

## P1226 - CANopen Network Status

Adjustable 0 = Inactive Range: 1 = Reserved

2 = Communication Enabled 3 = Error Control Enabled 4 = Guarding Error 5 = Heartbeat Error

Proprieties: RO

#### Access groups via HMI:

01 PARAMETER GROUPS

L 51 PLC11

L 130 System Parameters

#### Description:

It informs the state of the CANopen network. For more information on the CAN interface and on the CANopen protocol, refer to the CANopen communication and the PLC11 board manuals.

**Factory** 

Setting:

**Factory** 

Setting:

## P1227 - CANopen Node Status

**Adjustable** 0 = Inactive

Range: 1 = Initialization

2 = Stopped3 = Operational4 = Preoperational

Proprieties: RO

#### Access groups via HMI:

01 PARAMETER GROUPS

∟ 51 PLC11

□ 130 System Parameters

#### Description:

It informs the state of the CANopen network node. For more information on the CAN interface and on the CANopen protocol, refer to the CANopen communication and the PLC11 board manuals.

#### P1229 - Serial Interface Status

Adjustable1 = No ErrorFactoryRange:2 = Watchdog ErrorSetting:

Proprieties: RO

#### Access groups via HMI:

01 PARAMETER GROUPS

L 51 PLC11

L 130 System Parameters

#### Description:

It informs if the serial communication presents watchdog error.

#### P1250 - PLC11 Command

Adjustable 0 = Stop Program
Range: 1 = Run Program
2 = Delete Program

Factory Setting:

0

Proprieties:

#### Access groups via HMI:

01 PARAMETER GROUPS

L 51 PLC11

L 130 System Parameters

#### Description:

It makes it possible for the user to stop the installed applicative, execute it, or delete it.

## P1251 – DI108 Interruption Enabling

Adjustable0 = DisabledFactoryRange:1 = Falling EdgeSetting:

2 = Rising Edge

**Proprieties:** 

#### Access groups via HMI:

01 PARAMETER GROUPS

L 51 PLC11

L 130 System Parameters

#### Description:

It allows the user to configure the digital input 108 to generate an interruption in the main user program, starting the execution of the program responsible for the use of this fast input. The detection can be configured for falling or rising edge.

## P1252 - DI109 Interruption Enabling

Adjustable 0 = Disabled Factory 0
Range: 1 = Falling Edge Setting:
2 = Rising Edge

**Proprieties:** 

#### Access groups via HMI:

#### Description:

It allows the user to configure the digital input 109 to generate an interruption in the main user program, starting the execution of the program responsible for the use of this fast input. The detection can be configured for falling or rising edge.

## P1253 - Time Interruption Period

Adjustable Range:

0 to 65535 ms

Factory Setting: 0

Proprieties:

#### Access groups via HMI:

01 PARAMETER GROUPS

∟ 51 PLC11

∟ 130 System Parameters

#### Description:

It allows the user to configure a time period for the PLC11 to generate an interruption in the main user program, starting the execution of the program responsible for the use of this time interruption. If this parameter is set to zero, then the time interruption is disabled.

## P1254 – PLC11 Watchdog

Adjustable

**Proprieties:** 

0 to 200 ms

Factory Setting: 200

Range:

## Access groups via HMI:

01 PARAMETER GROUPS

∟ 51 PLC11

∟ 130 System Parameters

#### Description:

It is the maximum time allowed for a total scan of the main program. If the scan time exceeds this limit, then the PLC11 watchdog fault occurs.

#### P1255 - Retentive Marker Reset

Adjustable

Range:

0 = Disabled

1 = Resets Markers

Factory

0

Setting:

Proprieties:

#### Access groups via HMI:

01 PARAMETER GROUPS

∟ 51 PLC11

□ 130 System Parameters

#### Description:

It allows the user to reset the retentive markers applied in the user program.

#### P1256 - Load Parameters

Adjustable0 = DisabledFactory0Range:1 = Loads Factory SettingsSetting:

**Proprieties:** 

#### Access groups via HMI:

01 PARAMETER GROUPS

L 51 PLC11

□ 130 System Parameters

#### Description:

It allows the user to load the PLC11 parameters PLC11 (1200 to 1499) with the factory settings.

## P1257 - Copy Memory Card Function

Adjustable0 = DisabledFactory0Range:1 = Restore ProgramSetting:

2 = Restore Parameters3 = Restore CAN

**Proprieties:** 

#### Access groups via HMI:

01 PARAMETER GROUPS

L 51 PLC11

□ 130 System Parameters

#### Description:

It allows the user to restore the file containing:

- Applicative;
- User parameter configurations:
- CAN network configurations.

In case it is installed in the CFW11 flash memory card.

Every time any of the files mentioned above is transferred from the WLP to the PLC11, a backup in the flash memory card is automatically performed, unless the card is not connected to the inverter or it is defective.

#### P1259 - Maximum Lag

Adjustable 0.0 to 6553.5° Factory 180.0 Range: Setting:

Proprieties:

#### Access groups via HMI:

# 01 PARAMETER GROUPS L 51 PLC11 L 130 System Parameters

#### Description:

It is the maximum allowed error between the position reference and the actual position, without a fault trip in the inverter.

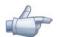

#### NOTE

It acts when the inverter is executing positioning tasks.

## P1260 – Kp – Proportional Positioning Gain

Adjustable Range: 0 to 200

Factory Setting: 50

Proprieties:

#### Access groups via HMI:

01 PARAMETER GROUPS

∟ 51 PLC11

□ 130 System Parameters

#### Description:

PLC11 positioning controller gain.

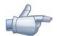

#### NOTE!

It acts when the inverter is executing positioning tasks.

## P1262 – Main Encoder Resolution

Adjustable

0 to 4096

Factory Setting: 1024

Range:

Proprieties:

#### Access groups via HMI:

01 PARAMETER GROUPS

∟ 51 PLC11

□ 130 System Parameters

#### Description:

It defines the resolution of the PLC11 main encoder.

#### P1263 – Main Encoder Marker

Adjustable

0.0 to 359.9°

Factory Setting: 0.0

Range:

Proprieties:

## Access groups via HMI:

01 PARAMETER GROUPS

∟ 51 PLC11

□ 130 System Parameters

#### Description:

It allows the PLC11 to shift the main encoder marker position via software.

## P1264 - Main Encoder Direction

**Adjustable**  $0 = A \rightarrow B$  **Range**:  $1 = B \rightarrow A$ 

Factory Setting:

**Proprieties:** 

Access groups via HMI:

01 PARAMETER GROUPS

∟ 51 PLC11

∟ 130 System Parameters

#### Description:

It defines the direction of the main encoder pulses.

## P1265 - Auxiliary Encoder Resolution

Adjustable

0 to 4096

Factory Setting:

1024

Range:

Proprieties:

Access groups via HMI:

01 PARAMETER GROUPS

∟ 51 PLC11

□ 130 System Parameters

#### Description:

It defines the resolution of the PLC11 auxiliary encoder.

## P1266 – Auxiliary Encoder Marker

Adjustable

0.0 to 359.9°

Factory Setting: 0.0

Range:

**Proprieties:** 

Access groups via HMI:

01 PARAMETER GROUPS

∟ 51 PLC11

∟ 130 System Parameters

#### Description:

It allows the PLC11 to shift the auxiliary encoder marker position via software.

## P1267 - Auxiliary Encoder Direction

**Adjustable**  $0 = A \rightarrow B$  **Range**:  $1 = B \rightarrow A$ 

Factory Setting:

**Proprieties:** 

## Access groups via HMI:

01 PARAMETER GROUPS

L 51 PLC11

□ 130 System Parameters

#### Description:

It defines the direction of the auxiliary encoder pulses.

## P1268 – Auxiliary Encoder Position Feedback

**Adjustable** 0 = Disabled **Range**: 1 = Enabled

Factory Setting:

0

**Proprieties:** 

## Access groups via HMI:

01 PARAMETER GROUPS

∟ 51 PLC11

□ 130 System Parameters

#### Description:

When this option is enabled, the position feedback is done by the auxiliary encoder.

## P1280 - Serial Protocol

Adjustable 0 = TPRange: 1 = Modbus RTU (S) Factory Setting:

2 = Modbus RTU (M)

**Proprieties:** 

#### Access groups via HMI:

01 PARAMETER GROUPS

∟ 51 PLC11

□ 130 System Parameters

#### Description:

It configures the RS-485 interface communication protocol.

0: "TP"  $\rightarrow$  PLC11 runs as slave on the TP network.

1: "Modbus RTU (S)"  $\rightarrow$  PLC11 runs as slave on the Modbus RTU network.

2: "Modbus RTU (M)" → PLC11 runs as master on the Modbus RTU network. In this case, to send and receive data via network, it is necessary to program ladder blocks for Modbus RTU communication, using WLP software.

## P1281 - Serial Address

Adjustable

Range:

1 to 247

Factory

Setting:

**Factory** 

Setting:

**Factory** 

Setting:

3

0

**Proprieties:** 

#### Access groups via HMI:

01 PARAMETER GROUPS

∟ 51 PLC11

130 System Parameters

#### Description:

It sets the address of the RS-485 interface in the communication network of this PLC11 board.

## P1282 - Serial Baud Rate

Adjustable 0 = 1200 bits/sRange:

1 = 2400 bits/s2 = 4800 bits/s

3 = 9600 bits/s4 = 19200 bits/s5 = 38400 bits/s

**Proprieties:** 

#### Access groups via HMI:

01 PARAMETER GROUPS

∟ 51 PLC11

□ 130 System Parameters

#### Description:

It adjusts the RS-485 interface baud rate.

#### P1283 – Serial Bytes Configuration

Adjustable 0 = 8 bits, no, 11 = 8 bits, even, 1Range:

2 = 8 bits, odd, 13 = 8 bits, no, 24 = 8 bits, even, 2

5 = 8 bits, odd, 2

**Proprieties:** 

#### Access groups via HMI:

01 PARAMETER GROUPS

∟ 51 PLC11

130 System Parameters

#### Description:

It sets the number of bits, the parity, and the number of stop bits of the RS-485 interface.

## P1284 - Serial Watchdog

**Adjustable** 

0.0 to 999.0 s

Factory Setting: 0.0

0

**Factory** 

Setting:

Range:

**Proprieties:** 

#### Access groups via HMI:

01 PARAMETER GROUPS

∟ 51 PLC11

130 System Parameters

#### Description:

It allows the programming of a time limit for the detection of serial interface communication error. In case the PLC11 remains without receiving valid telegrams longer than the time programmed in this parameter, it will be considered that a communication error happened, the alarm A800 will be showed on the HMI (or F801 fault, depending on the programming done at P1289). After being powered up, the inverter starts counting this time from the first received valid telegram. The value 0.0 disables this function.

#### P1285 - CAN Protocol

Adjustable

0 = Disabled

Range:

1 = CANopen

2 = Reserved

3 = CANBUS

**Proprieties:** 

#### Access groups via HMI:

01 PARAMETER GROUPS

∟ 51 PLC11

∟ 130 System Parameters

#### Description:

It configures the network communication protocol. For more information on the CAN interface and on the CANopen protocol, refer to the CANopen communication and the PLC11 board manuals.

#### P1286 - CAN Address

Adjustable Range:

0 to 127

**Factory** 

63

Setting:

**Proprieties:** 

#### Access groups via HMI:

01 PARAMETER GROUPS

51 PLC11

130 System Parameters

#### Description:

It configures the address in the CAN network.

#### P1287 - CAN Baud Rate

Adjustable 0 = 1 Mbit/s
Range: 1 = Reserved
2 = 500 Kbit/s

1 = Reserved Setting: 2 = 500 Kbit/s 3 = 250 Kbit/s 4 = 125 Kbit/s

6 = 50 Kbit/s 7 = 20 Kbit/s 8 = 10 Kbit/s

5 = 100 Kbit/s

**Proprieties:** 

#### Access groups via HMI:

01 PARAMETER GROUPS

∟ 51 PLC11

□ 130 System Parameters

#### Description:

It configures the baud rate of the CAN network.

## P1288 – CAN Bus off Recovery

Adjustable 0 = Manual Range: 1 = Automatic

Factory

0

**Factory** 

Setting:

Proprieties:

#### Access groups via HMI:

01 PARAMETER GROUPS

∟ 51 PLC11

□ 130 System Parameters

#### Description:

It configures the way the PLC11 recovers when a Bus Off occurs in the CAN network.

#### P1289 - CAN Error Action

Adjustable0 = AlarmFactory0Range:1 = FaultSetting:

**Proprieties:** 

#### Access groups via HMI:

01 PARAMETER GROUPS

∟ 51 PLC11

□ 130 System Parameters

#### Description:

It configures how the CAN network must react if any error occurs.

## P1300 – User Parameters

## P1499 – User Parameters

Adjustable0 to FFFFhFactory0Range:Setting:

**Proprieties:** Configured via WLP

Access groups via HMI:

Description:

They are general purpose user parameters.

## **5.3 ALARM DESCRIPTION**

| Alarm                                                 | Description                                                                                          | Possible Causes and Recommendations                                                                         |
|-------------------------------------------------------|----------------------------------------------------------------------------------------------------|----------------------------------------------------------------------------------------------------|
| A162:<br>Incompatible PLC<br>Firmware                 | It signalizes that the firmware of the PLC11 and the CFW-11 are incompatible.                        | ☑ Incompatible firmware versions of the PLC11 and of the CFW-11.                                            |
| A163:<br>Break Detect Al1                             | It indicates that the Al1 current (4-20mA or 20-4mA) reference is out of the 4 to 20mA range.        | <ul><li>☑ Broken Al1 cable;</li><li>☑ Bad contact at the signal connection to the terminal strip.</li></ul> |
| A164:<br>Break Detect Al2                             | It indicates that the AI2 current (4-20mA or 20-4mA) reference is out of the 4 to 20mA range.        | <ul><li>☑ Broken AI2 cable;</li><li>☑ Bad contact at the signal connection to the terminal strip.</li></ul> |
| A165:<br>Break Detect Al3                             | It indicates that the Al3 current (4-20mA or 20-4mA) reference is out of the 4 to 20mA range.        | <ul><li>☑ Broken Al3 cable;</li><li>☑ Bad contact at the signal connection to the terminal strip.</li></ul> |
| A166:<br>Break Detect Al4                             | It indicates that the AI4 current (4-20mA or 20-4mA) reference is out of the 4 to 20mA range.        | <ul><li>☑ Broken Al4 cable;</li><li>☑ Bad contact at the signal connection to the terminal strip.</li></ul> |
| A700:<br>Detached HMI                                 | ☑ Refer to the SoftPLC Manual.                                                                       |                                                                                                    |
| A702:<br>Inverter Disabled                            | ☑ Refer to the SoftPLC Manual.                                                                       |                                                                                                    |
| A704:<br>Two Movements Enabled                        | ☑ Refer to the SoftPLC Manual.                                                                       |                                                                                                    |
| A706:<br>Not Programmed<br>Reference SoftPLC          | ☑ Refer to the SoftPLC Manual.                                                                       |                                                                                                    |
| A800:<br>Timeout for Serial<br>Communication          | It indicates the equipment stopped receiving valid s programmed in P1284.                            | erial telegrams for a period longer than the one                                                            |
| A806 <sup>1</sup> :<br>CAN Without Supply             | A CAN protocol was enabled through the parameter P1280, but there is no 24V supply at the interface. | ☑ For more information refer to the PLC11 CANopen communication manual.                                     |
| A808¹:<br>Bus Off                                     | A buss off error was detected at the CAN interface.                                                  | ☑ For more information refer to the PLC11 CANopen communication manual.                                     |
| A810 <sup>1</sup> :<br>CANopen<br>Communication Error | The CANopen protocol error control has detected communication error.                                 | ☑ For more information refer to the PLC11 CANopen communication manual.                                     |

| A816:<br>Axis not Referenced                       | It happens in the attempt to execute an absolute positioning without the execution previously of the home position routine.                                             | ☑ Use the HOME block to perform the search of the machine home position.                                                                                                    |
|----------------------------------------------------|----------------------------------------------------------------------------------------------------|----------------------------------------------------------------------------------------------------|
| A818:<br>Two Enabled Movements                     | It occurs when 2 or more positioning or movement blocks are being enabled simultaneously.                                                                               | ☑ Create interlocking logics in order to avoid simultaneous activation of positioning or movement blocks.                                                                                                    |
| A820:<br>Invalid Movement Data                     | It occurs when there is any incorrect value for speed, acceleration, etc.                                                                                               | ☑ Verify which is the parameter or marker that is being used for the configuration of the speed or the acceleration of a positioning block that contains a value equal to 0.                                                                                                    |
| A822:<br>Disabled Inverter                         | It occurs when a positioning or a movement block is activated and the inverter is not enabled.                                                                          | <ul> <li>Analyze whether the user program contains the programming regarding the drive enabling through the system marker %SX3101.</li> <li>Verify whether the inverter is configured in the local mode or in the remote mode, so that the PLC11 has control over the logic command.</li> </ul> |
| A824:<br>Disconnected HMI                          | It occur s when an RTC block is activated and the HMI is not connected to the inverter.  NOTE!  The real time clock — RTC — is in the HMI.                              | ☑ Verify whether the HMI is properly connected to the inverter.                                                                                                    |
| A826:<br>Wrong CRC                                 | It occurs when there was an error in the transmission of the PLC11 user program.                                                                                        | <ul><li>☑ Retransmit it again.</li><li>☑ Analyze noise issues.</li></ul>                                                                                                    |
| A828:<br>Memory Card Timeout                       | It occurs when the CFW11 flash memory card takes more than 50 ms to answer to the PLC11; It occurs when the CFW11 flash memory card has not accepted the PLC11 command. | ✓ Verify whether the CFW11 flash memory card is correctly connected to the CFW11.                                                                                                    |
| A830:<br>Invalid PLC11 Application                 | It appears when the PLC11 is installed in the CFW11 and there is no user program installed, or the user program is incompatible with the current PLC11 version.         | <ul><li>✓ It may occur when there is a PLC11 firmware updating.</li><li>✓ Retransmit the user program.</li></ul>                                                                                                    |
| A832:<br>Stopped PLC11<br>Application              | It occurs when there is a valid user program in<br>the PLC11 board and the PLC11 command<br>(P1250) is in "Stop Prog."                                                  | ☑ Set P1250 to (1) "Run Prog."                                                                                                    |
| A834: Disconnected<br>Memory Card                  | It happens during the Copy function (P1257) or while transferring a file from the WLP to the PLC11, if the CFW11 flash memory card is not connected.                    | ✓ Verify whether the flash memory card is correctly connected to the CFW11.                                                                                                    |
| A836:<br>Motor Running                             | It occurs if during the Copy function (P1257) or<br>during the transferring of a WLP file to the<br>inverter, the inverter is sending a command to run<br>the motor.    | ☑ Disable the inverter during the Copy function or during the transferring of a WLP file to the PLC11.                                                                                                    |
| A838:<br>Speed reference not<br>programmed for PLC | It occurs when a positioning or a movement<br>block is enabled, but the speed reference is not<br>configured for PLC11 (P0221 or P0222).                                | ☑ Configure the parameter P0221 or P0222 so that the PLC11 generates the reference for the inverter.                                                                                                    |
| A844:<br>Timeout for CANBUS<br>communication       | It indicates the equipment stopped receiving valid C programmed in CANBUS configuration.                                                                                | CAN telegrams for a period longer than the one                                                                                                    |

<sup>&</sup>lt;sup>1</sup> These events will be considered alarms only if the parameter P1289 were programmed with the option "0 – Indicate Alarm". Further information on these faults can be obtained in the CANopen communication manual for the PLC11.

#### **5.4 FAULT DESCRIPTION**

| Fault                            | Description                                                                 | Possible Causes and Recommendations |
|----------------------------------|-----------------------------------------------------------------------------|-------------------------------------|
| F161:<br>Timeout PLC11<br>CFW-11 | It signalizes the communication loss between the PLC11 board and the CFW11. |                                     |
| F185:<br>Precharge Contac Fault  | It indicates fault at the Pre-charge<br>Contactor.                          | ☑ Pre-charge contactor defect.      |

## Parameter Settings

| F228:<br>Serial Communication                         | ☑ Refer to the RS-232 / RS-485 Serial Co                                                                                                    | mmunication Manual.                                                                                                    |
|-------------------------------------------------------|----------------------------------------------------------------------------------------------------|----------------------------------------------------------------------------------------------------|
| F229: Anybus Offline                                  | ☑ Refer to the Anybus-CC Communication                                                                                                    | Manual.                                                                                                    |
| F230:<br>Anybus Access Error                          | ☑ Refer to the Anybus-CC Communication Manual.                                                                                                    |                                                                                                    |
| F701:<br>Detached HMI                                 | ☑ Refer to the SoftPLC Manual.                                                                                                    |                                                                                                    |
| F801:<br>Timeout for Serial<br>Communication          | It indicates the equipment stopped receiving valid serial telegrams for a period longer than the one programmed in P1284.                                                                                                    |                                                                                                    |
| F807 <sup>2</sup> :<br>CAN Without Supply             | A CAN protocol was enabled through the parameter P1280, but there is no 24V supply at the interface.                                                                                                    | ☑ For more information refer to the PLC11 CANopen communication manual.                                                                        |
| F809 <sup>2</sup> :<br>Bus Off                        | A buss off error was detected at the CAN interface.                                                                                                    | ☑ For more information refer to the PLC11 CANopen communication manual.                                                                        |
| F811 <sup>2</sup> :<br>CANopen Communication<br>Error | The CANopen protocol error control has detected communication error.                                                                                                    | ☑ For more information refer to the PLC11 CANopen communication manual.                                                                        |
| F817:<br>Lag Error                                    | It occurs when the difference between reference and the actual position exceeds the error programmed in P1259.                                                                                                    | <ul><li>The acceleration value is higher than the recommended for the system.</li><li>Verify whether the encoder is wired correctly.</li></ul> |
| F821:<br>Invalid PLC Firmware                         | It occurs when the firmware CRC is not valid. This prevents the operation of the PLC11.                                                                                                    | <ul><li>Try cycling the power of the equipment.</li><li>Request to WEG the replacement of this equipment firmware.</li></ul>                   |
| F823:<br>Disconnected HMI                             | It occurs when an RTC block has been enabled and the HMI is not connected to the inverter.  NOTE!  The real time clock is in the HMI.                                                                                                    | ☑ Verify whether the HMI is properly connected to the inverter.                                                                                |
| F825:<br>PLC11 Flash Fault                            | It may occur by enabling the Copy function (P1257) or during the transferring of any file from the PC to the PLC11.                                                                                                    | ☑ Try executing the operation again.                                                                                                    |
| F827:<br>Memory Card with Invalid<br>Data             | It occurs when the Copy function (P1257) is enabled and data contained in the flash memory board is not valid or is incompatible with the correct PLC11 firmware version.                                                                                                    | ☑ Retransmit the user program.                                                                                                    |
| F829:<br>PLC11 Watchdog                               | Internal error in the PLC11 applicative. Interruption Ladder applicative too big or with a high calling frequency. It occurs when the Copy function (P1257) is enabled and data contained in the flash memory board is not valid or is incompatible with the correct PLC11 firmware version. | <ul><li>☑ Change the calling period of the interruptions.</li><li>☑ Reduce the size of the interruption programs.</li></ul>                    |
| F845:<br>Timeout for CANBUS<br>communication          | It indicates the equipment stopped receiving valid CAN telegrams for a period longer than the one programmed in CANBUS configuration.                                                                                                    |                                                                                                    |

<sup>&</sup>lt;sup>2</sup> These events will be considered faults only if the parameter P1289 were programmed with the option "1 – Fault". Further information on these faults can be obtained in the CANopen communication manual for the PLC11.

## Parameter Settings

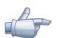

**NOTE!** The range from 950 up to 999 is destined to the user faults and alarms.